附件 1 网上报名缴费指南

中国教育学会网站 http://www.cse.edu.cn 为唯一报名、缴费网站。

**一、网上报名**

在首页滚动图片下面,找到"会议/培训报名"并点击进去查看"地理教学专 业委员会 2018 年综合学术年会"→点击通知标题右侧蓝色按钮"我要报名",

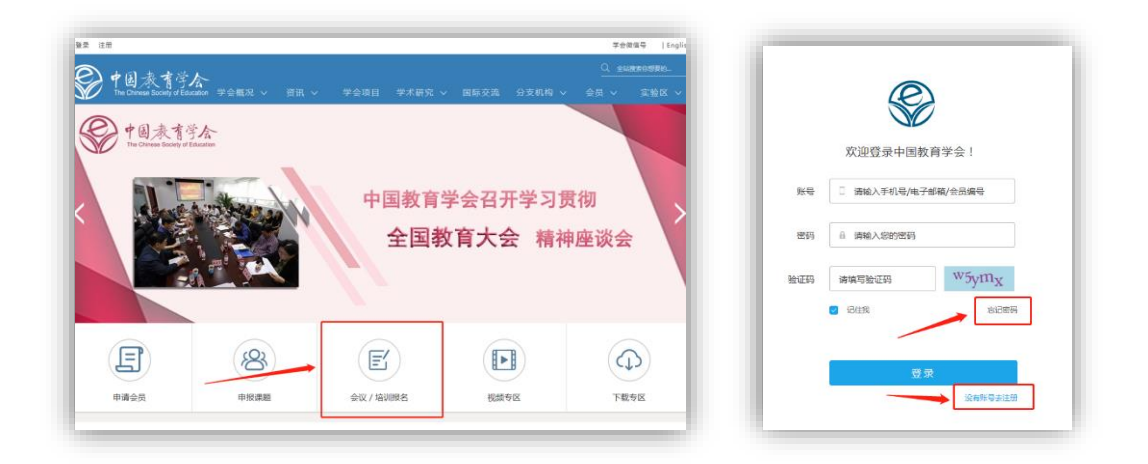

报名时,如果以曾注册中国教育学会的普通用户,可使用以前的账号报名。 新用户,请如上右图所示,点击"没有账号去注册",注册为"普通用户"。 如下图所示。

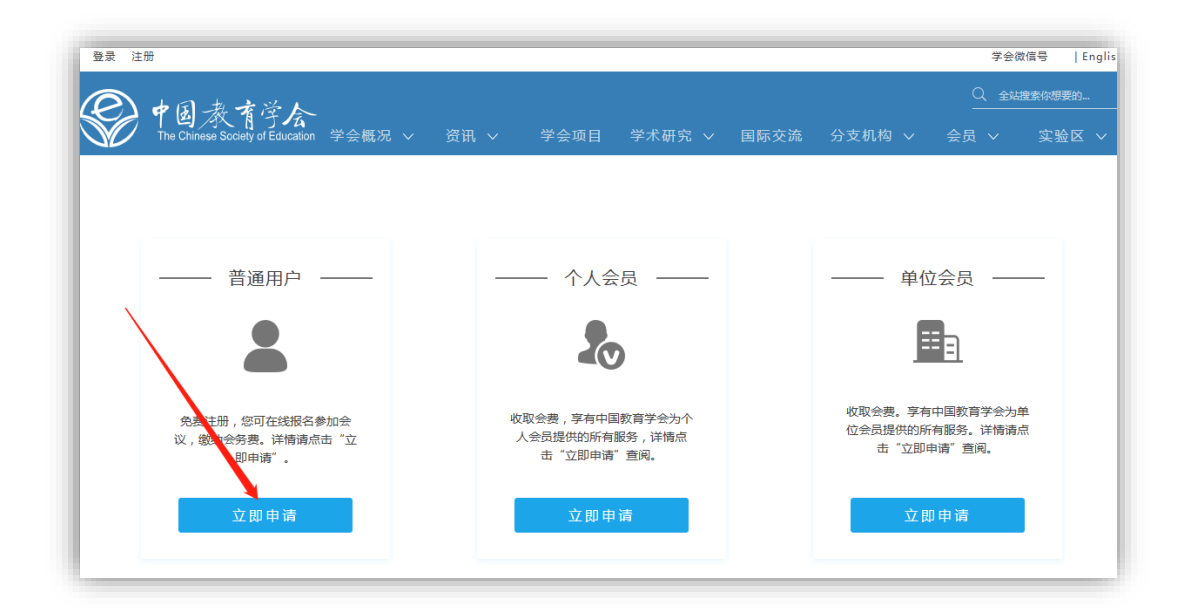

使用 360、QQ 浏览器在网 站注册、会议报名时,请转换为 "极速模式"。如右图所示。

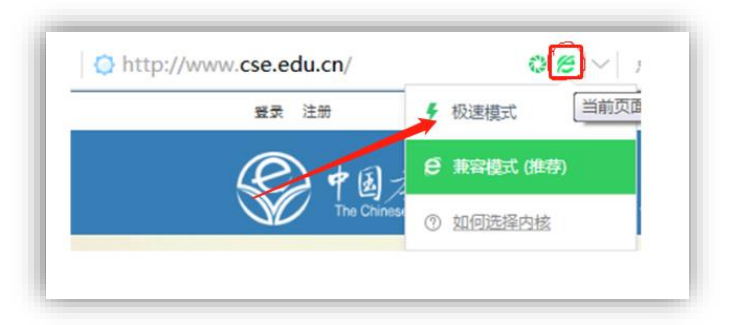

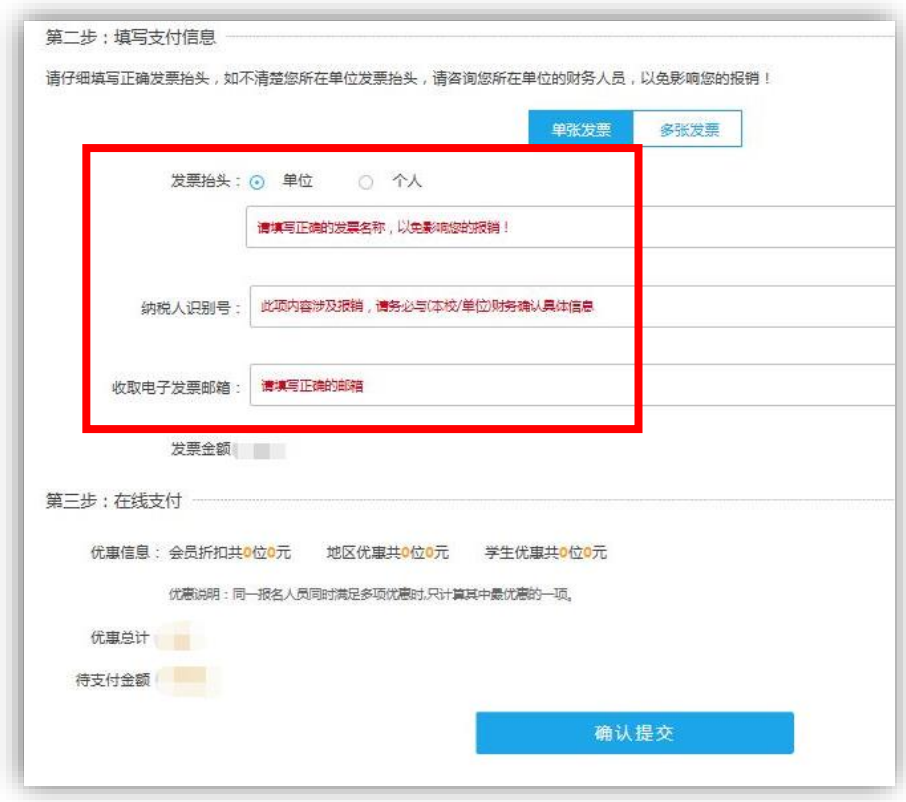

填写发票信息时, 务必正确填写"单位名称"与"税号"。

缴款人务必正确填写接收**收取电子发票邮箱**(请见上图)。如多位参会人员 合并在一个订单中缴费,电子发票仅发送给**收取电子发票邮箱**。建议使用 126, 163,qq 等电子信箱,部分高校电子信箱安全等级较高,经常发生电子发票被拦 截的情况。

特别提示:会务费电子发票在 2018 年 12 月 28 日前由开票系统自动发送, 年终系统关闭不再开票。如果会议代表在报名时填写错误发票信息,需要重开, 仅能在 2019 年 1 月 2 日后办理,重开的电子发票年份为 2019 年。

## **二、网上缴费**

在支付前,请务必核对自己填写的信息,以免影响会议报名及后续的发票报 销。在未完成支付前,可以修改订单、删除订单。

已报名但未完成网上缴费,系统设定不接受已报名者的重复报名。请至"个 人中心"- "订单管理"- "未完成订单"查找订单, 重新完成网上支付。

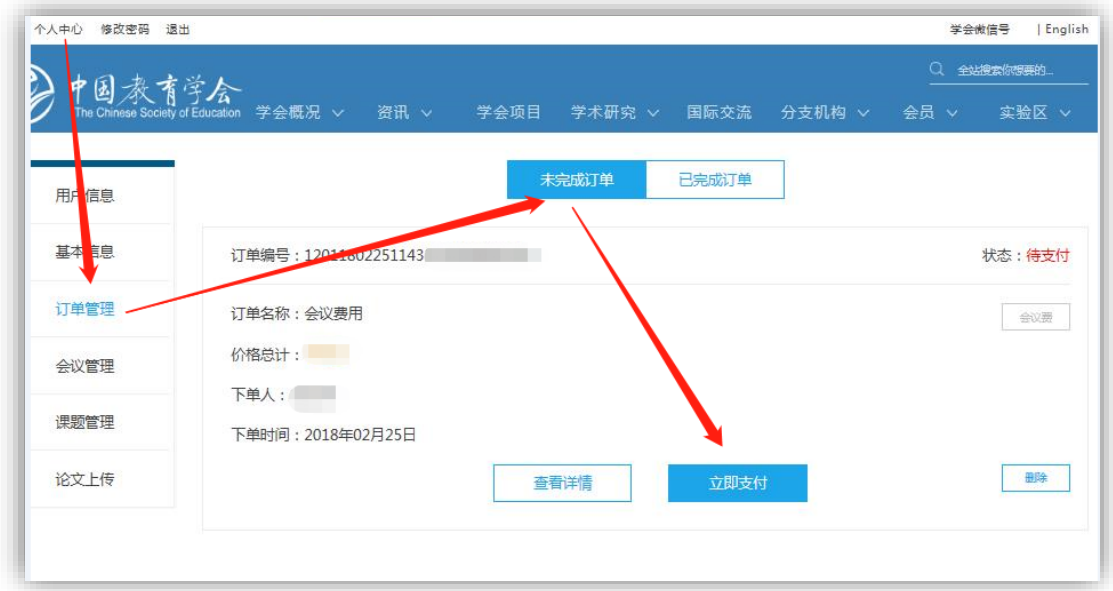

缴费成功后, 可在"个人中心"- "订单管理"- "已完成订单"处看到缴 费完成情况。

支付完成后,无法修改或删除订单。如因故无法参加,可联系地理教学专业 委员会秘书处退款,在会议结束后办理退款事宜。

支付完成后,发现个人信息有误,请将"个人所填写的错误信息"与"需要 更正的正确信息"一并,发送对 yychen@re.ecnu.edu.cn

## **三、电子发票**

再次特别提示:会务费电子发票在 2018 年 12 月 28 日前由开票系统自动发 送,年终系统关闭不再开票。如果会议代表在报名时发票信息填写错误,需要重 开,仅能在 2019 年 1 月 2 日后办理,重开的电子发票年份为 2019 年。故网上报 名缴费时,请代表务必准确填写发票信息。

电子发票仅发送至会议代表在网上报名时填写的**收取电子发票邮箱**。请见下 图。

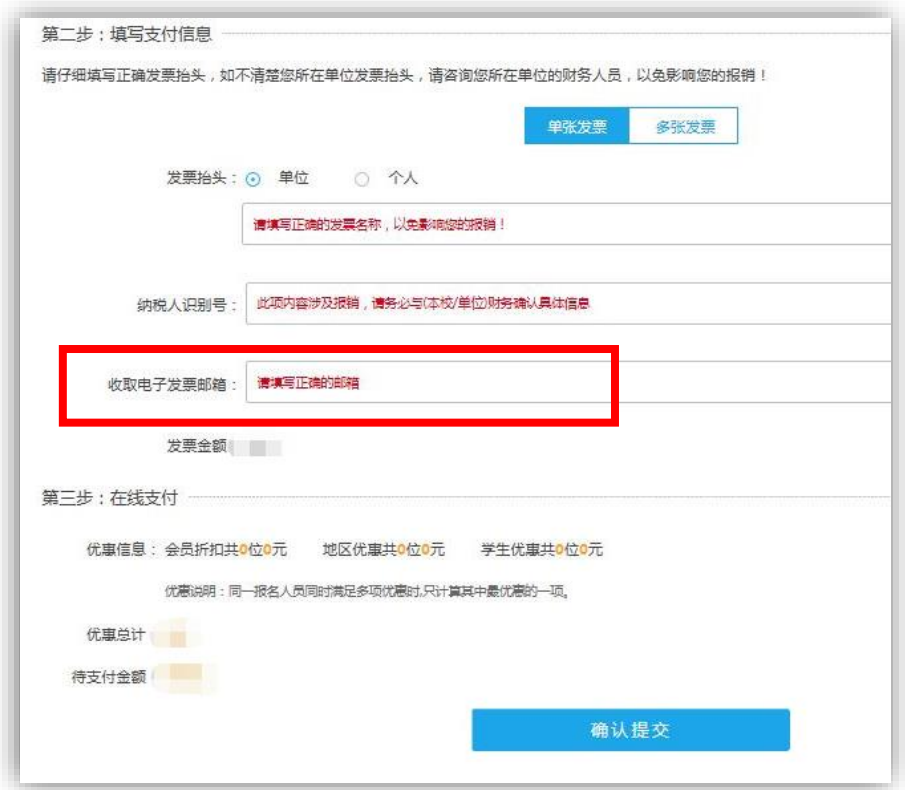

如未收到电子发票,可以被拦截在其他收件箱。如下图所示。

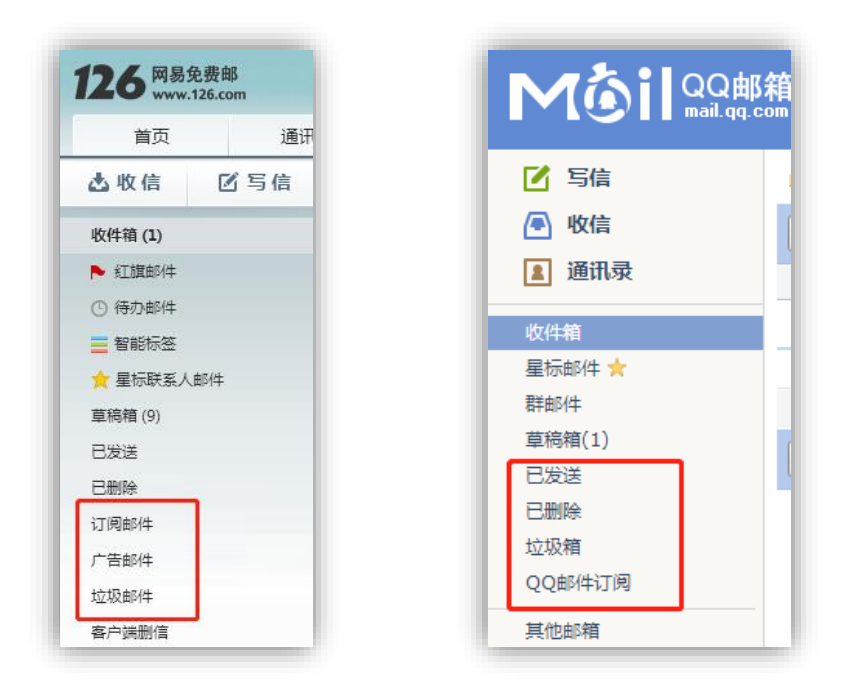

部分高校电子信箱安全等级较高,还可能被单独拦截至反垃圾网关。如下图。

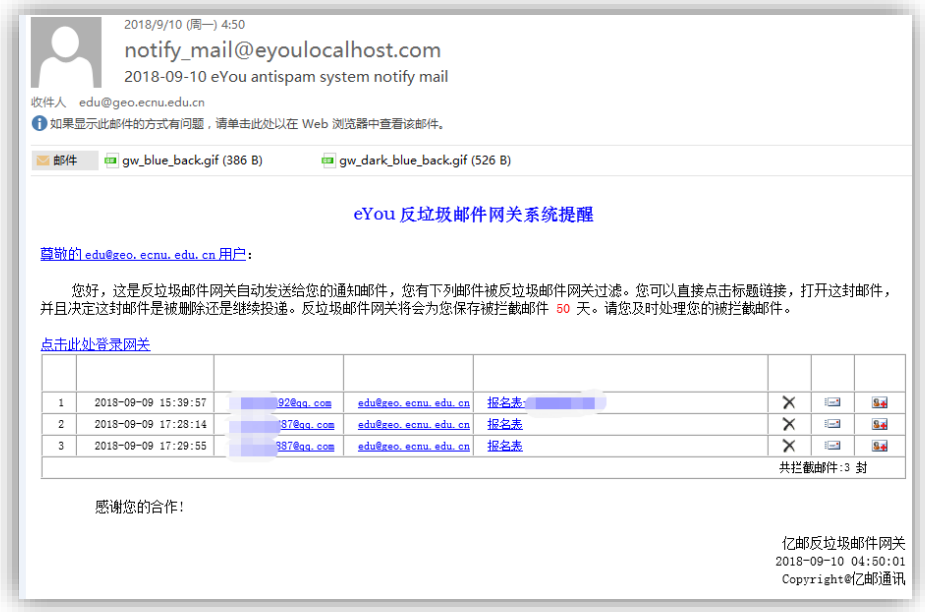

如有未尽事宜,可咨询中国教育学会地理教学专业委员会秘书处(华东师范 大学地理科学学院)陈圆圆老师。

联系电话:021-54341217,电子信箱 yychen@re.ecnu.edu.cn